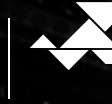

gdańskie<br>dawnictwo<br>oświatowe

# **Zobacz, parabola**

## **Lekcje z wykopem**

Scenariusz lekcji dla nauczyciela

### Zobacz, parabola

**Opis:** Uczeń ma okazję zobaczyć w realnym świecie krzywe zbliżone do parabol (będące dziełem natury albo człowieka). Korzystanie z programów graficznych uatrakcyjnia zajęcia, aktywizuje uczniów, pozwala na szybkie sprawdzenie ich propozycji i na wielokrotne próby uwzględniające wciąż nowe poprawki. Uczeń powinien znać i rozumieć trzy postaci wzoru funkcji kwadratowej oraz ich związki z wykresami. Lekcja jest poświęcona doskonaleniu umiejętności związanych z tą tematyką.

**Uwagi:** W scenariuszu wykorzystano aplikację zamieszczoną na stronie GWO: https://gwo.pl/wykresy oraz program *Wolfram Player* dostępny nieodpłatnie na stronie: https://www.wolfram.com/cdf-player/.

### **Przebieg lekcji:**

**1.** Pokaz prezentacji PowerPoint *Parabole na co dzień*. (zob. dołączona prezentacja PowerPoint).

**Uwaga.** Prezentacja pokazuje trzy przykłady "naturalnego" występowania paraboli. Jest tylko wstępem do kolejnych przykładów w następnym zadaniu.

**2.** Zadanie: W układzie współrzędnych umieszczono zdjęcia kilku parabol. Znajdź ich wzory.

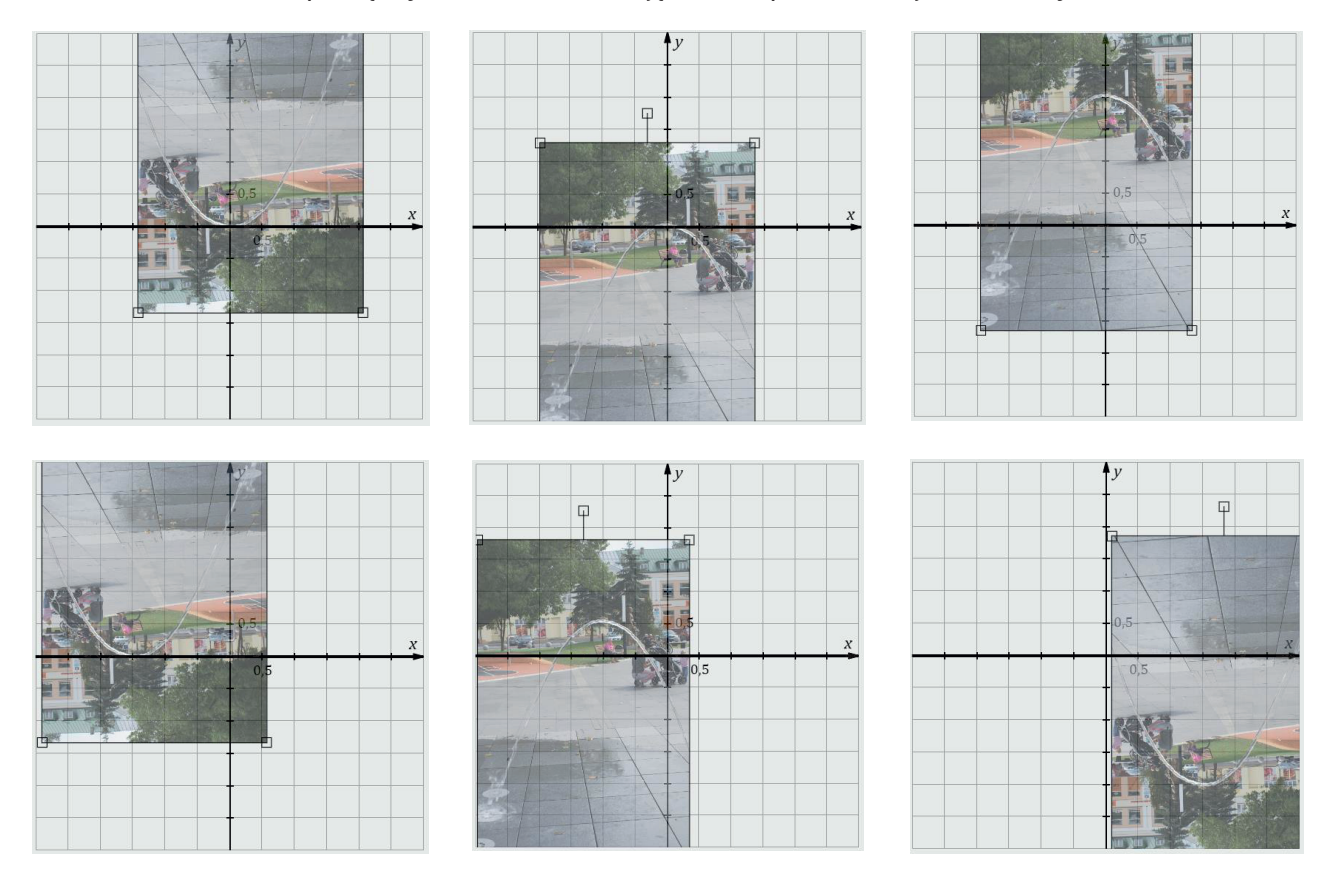

**Uwaga.** Korzystamy z aplikacji zamieszczonej na stronie GWO (https://gwo.pl/wykresy) oraz jednej z dołączonych fotografii. Nauczyciel może zdecydować, jakie ma być położenie zdjęć w układzie współrzędnych (niekoniecznie musi ono być takie, jak w powyższych przykładach) i ile tego rodzaju ćwiczeń trzeba przeprowadzić. Wzory powinny powstawać w trakcie ogólnoklasowej dyskusji (Co można odczytać ze zdjęcia w układzie współrzędnych? Jak te informacje wykorzystać? Którą postać wzoru najłatwiej otrzymać?). Nauczyciel powinien przedstawiać wykresy proponowanych przez uczniów funkcji (wpisując odpowiednie współczynniki w okienkach aplikacji) i razem z klasą porównywać je z oczekiwanymi. Poprawne odpowiedzi mogą powstawać w wielu krokach (zwłaszcza ustalenie współczynnika*a* zwykle wymaga kilku prób). Warto dodać, że na podstawie informacji, które można odczytać z wykresu, najłatwiej utworzyć wzór w postaci kanonicznej lub iloczynowej, ale by wprowadzić takie wzory do aplikacji, należy przekształcić je do postaci ogólnej.

**3.** Zadanie: a) Znajdź wzór paraboli, którą tworzy górna krawędź konstrukcji hali targowej w Gdyni.

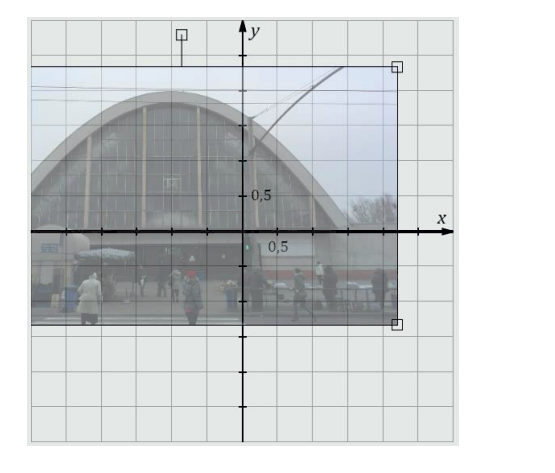

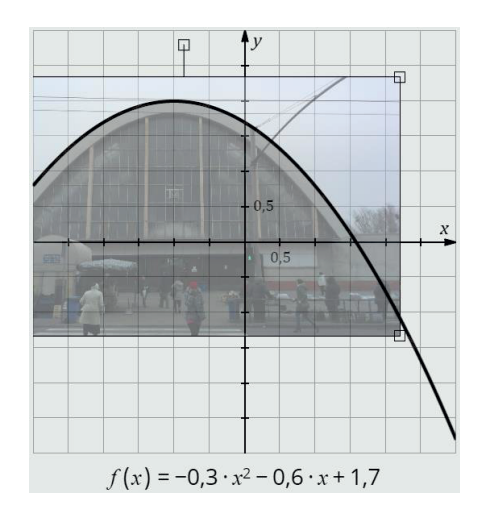

**Uwaga.** Ze zdjęcia w układzie współrzędnych można odczytać współrzędne wierzchołka paraboli (–1, 2), więc najwygodniej rozpocząć od wzoru w postaci kanonicznej:  $y = a(x + 1)^2 + 2$  i manipulować wartością współczynnika *a*. (Odpowiedź:  $v = -0.3(x + 1)^2 + 2$ )

b) Znajdź wzór paraboli, którą tworzy dolna krawędź konstrukcji mostu w Porto (Portugalia).

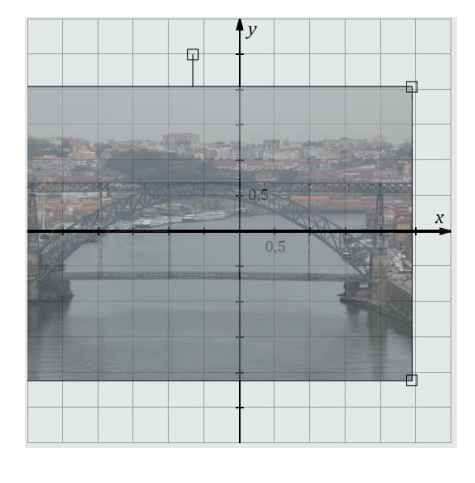

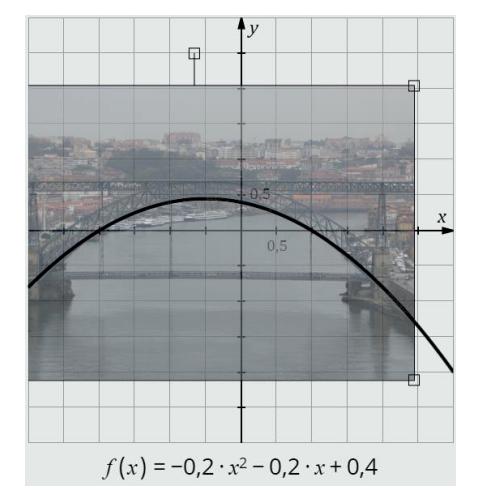

**Uwaga.** Ze zdjęcia w układzie współrzędnych można odczytać miejsca zerowe –2 i 1, więc najwygodniej rozpocząć od wzoru w postaci iloczynowej:  $y = a(x + 2)(x - 1)$  i manipulować wartością współczynnika *a*. (Odpowiedź:  $y = -0.02(x + 2)(x - 1)$ )

c) Znajdź wzór paraboli, którą tworzy wyjazd z tunelu.

Odpowiedź:  $y = -0.5(x + 1)(x + 6)$ 

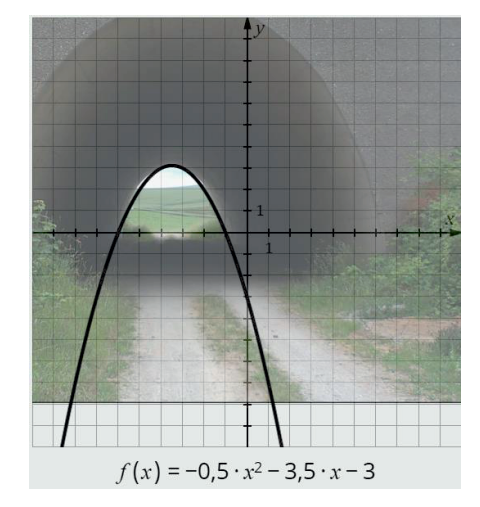

d) Znajdź wzór paraboli, którą tworzy pień drzewa.

Odpowiedź:  $y = -0.15(x + 2)^2 - 3$ 

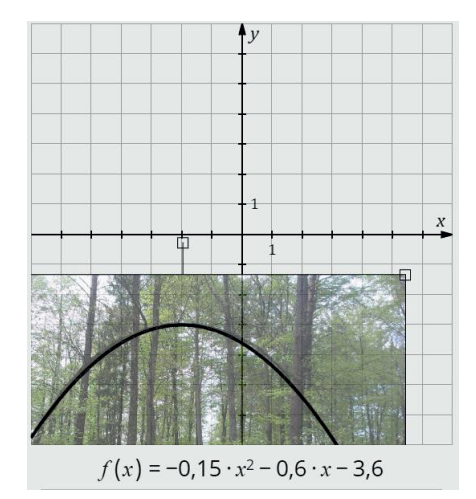

e) Znajdź wzór paraboli, którą tworzy dolny obrys pnia drzewa.

Odpowiedź:  $v = 0.05(x - 1)^2 + 4$ 

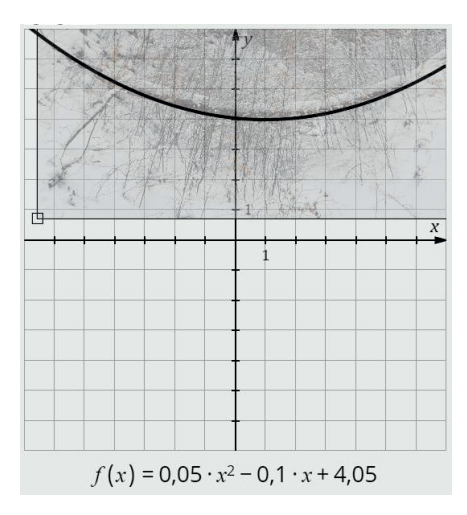

f) Znajdź wzór paraboli, którą tworzy górna krawędź konstrukcji Manchester Central.

Odpowiedź:  $v = -0.12(x + 2)(x - 6)$ 

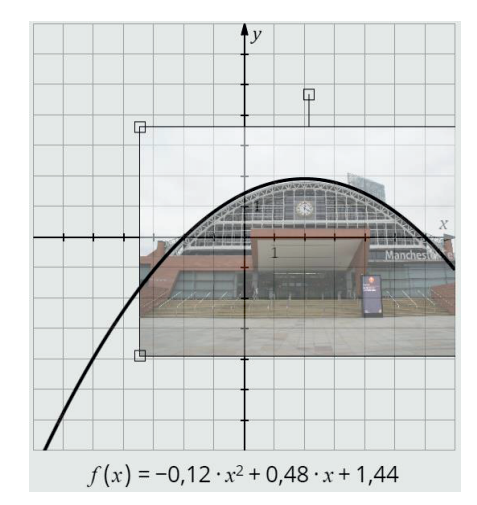

**4.** Zadanie: Dopasuj wzór funkcji do wykresu.

**Uwaga.** Należy pobrać aplikację *Parabolic Function Game* (https://demonstrations.wolfram.com/ParabolicFunctionGame). Ćwiczenie polega na dopasowaniu wzorów (lista od 1 do 5) do narysowanych wykresów. Numer wybranego wzoru należy wpisać w okienku obok koloru wykresu ("red" – czerwony, "blue" – niebieski, "green" – zielony, "black" – czarny, "yellow" – żółty). Po udzieleniu odpowiedzi po prawej stronie pojawiają się słowa "False" (fałsz) albo "True" (prawda) w kolorze odpowiadającym kolorowi wykresu. Ćwiczenie można wykonać wielokrotnie (z nowymi wykresami i wzorami) po naciśnięciu klawisza "Try again".

**5.** Zadanie: Opisz, jak zmieniają się kształt i położenie paraboli o wzorze  $y = ax^2 + bx + c$  w zależności od wartości parametrów*a*, *b* i *c*.

**Uwaga.** Należy pobrać aplikację *Plotting a Parabola* (https://demonstrations.wolfram.com/PlottingAParabola). Ostatnie dwa suwaki służą do ustawienia zakresu argumentów widocznych na układzie współrzędnych. Pozostałe suwaki pozwalają na zmianę (ale tylko w zakresie liczb całkowitych) parametrów *a*, *b* i *c*. Najlepiej zacząć od dyskusji konsekwencji zmiany parametru *c*. Ciekawą obserwacją (której dowód jest w zasięgu dobrego ucznia) jest fakt, że zmiana wartości parametru *b* (przy stałych*a* i *c*) powoduje przemieszczanie się wierzchołka paraboli wzdłuż innej paraboli.

Inną aplikacją o podobnym działaniu jest *How Does The Vertex Location of a Parabola Change* (http://demonstrations.wolfram.com/HowDoesTheVertexLocationOfAParabolaChange).

#### **Podsumowanie**

Nauczyciel: Jak się dziś przekonaliśmy, czasami wystarczy się rozejrzeć, aby zauważyć towarzyszące naszemu życiu parabole. Część z nich powstaje "naturalnie", np. taki kształt ma tor lotu piłki czy kamienia, wzdłuż paraboli wytryska pod ciśnieniem woda z węża albo otworu fontanny. Część z nich stworzył człowiek jako elementy konstrukcji, zdobień, urządzeń technicznych. Trzeba jednak dodać, że nie zawsze krzywa, która wygląda jak parabola rzeczywiście nią jest. Swobodnie wiszący sznur czy łańcuch zaczepiony na końcach układa się wzdłuż tzw. krzywej łańcuchowej, która jest podobna do paraboli, a jednak się od niej nieco różni. Także wiele elementów konstrukcji budowlanych to nie parabole, a krzywe łańcuchowe, które charakteryzują się wyjątkowo dużą stabilnością.